## **Vejledning til adgang og fuldmagt til Skatteoplysninger via SKAT til PenSam Bank**

**1: Login på SKAT via skat.dk og klik på "Profil" som vist herunder**

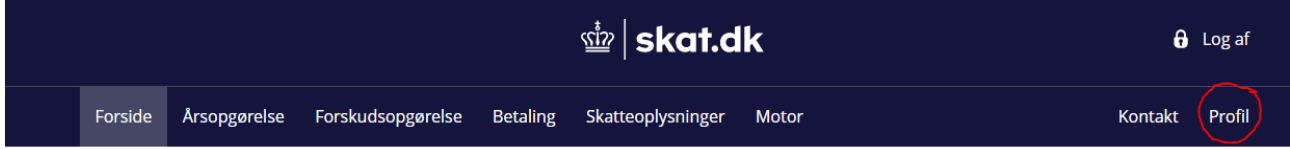

## **2: Klik på "Giv adgang til rådgivere eller andre"**

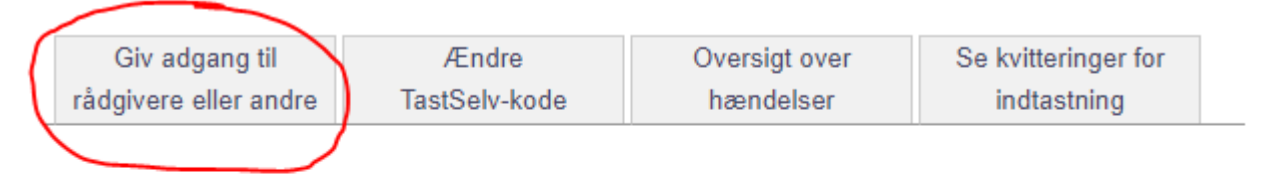

Vælg det ønskede faneblad for at ændre og/eller tilføje oplysninger.

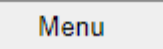

## **3: Udfyldt følgende felter med CVR "13884676" hvilket er CVR til PenSam**

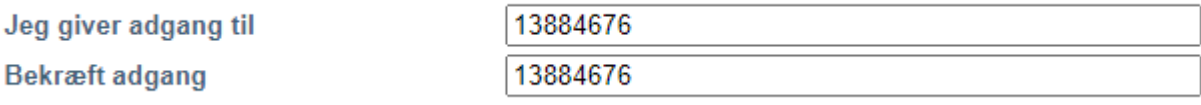

## **4: Marker følgende område, udfyldt dato 14 dage frem og klik "Godkend" i bunden**

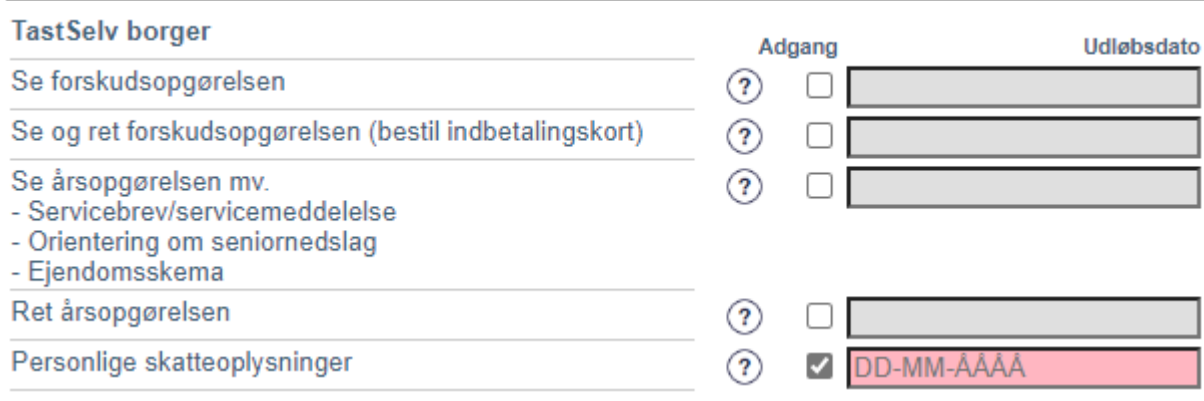